## WWS100i Factory Reset

For scanners with firmware version 1.31

This document should only need to be scanned if the scanner pairs but sends no data. Please contact tech support if there are any questions prior to scanning.

Scan each barcode and wait for the beep before scanning the next barcode. After scanning all barcodes on the sheet, push a pin or paperclip into the reset pinhole on the back of the scanner, then pair with the standard directions in the Quick Start Guide.

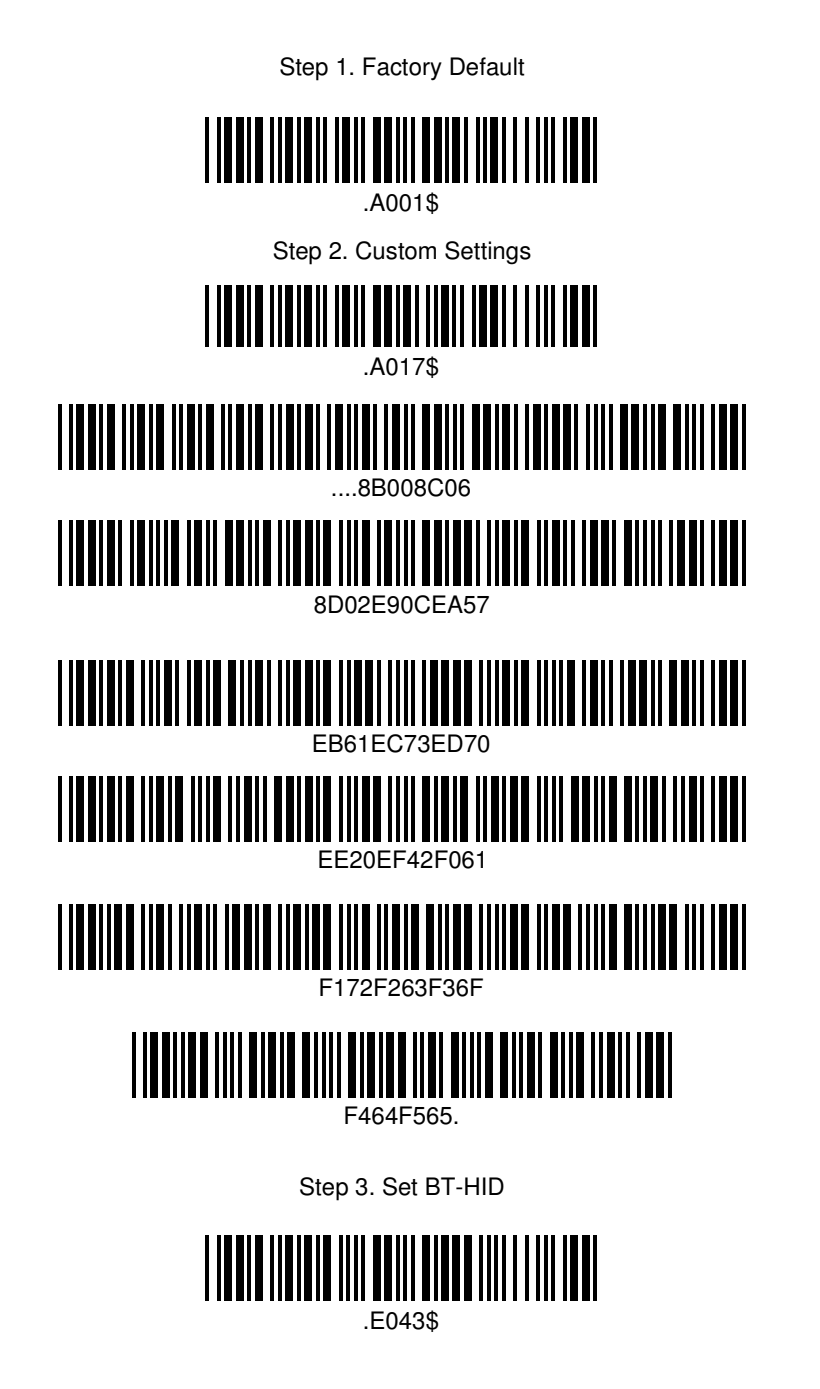

Step 4. Push the reset pinhole on the bottom of the scanner.